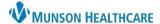

## Care Team Provider Addition or Deletion for Referral and Front Office Staff

Intergy Practice Management, Ambulatory JOB AID

## **Adding a Care Team Provider**

Providers who participate in the care of a patient are to be added to the patient's chart as a member of their Care Team. This is important to the coordination of care as well as patients having visibility of their Care Team in the patient portal.

- 1. Select the Care Team module in the patient's chart.
- 2. Click New.
- 3. Click the Provider caret.
- 4. Enter the provider's last name.
- 5. Highlight the provider to add to the Care Team.
- 6. Click OK.

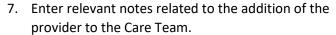

- 8. Click Save.
- 9. Click Close.

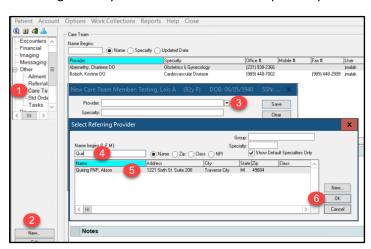

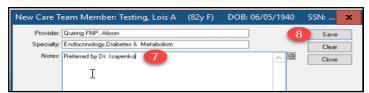

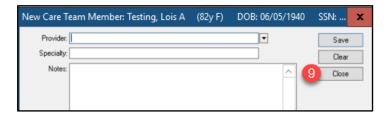

## **Deleting a Care Team Provider**

Providers who are entered to the Care Team in error or no longer participate in the care of the patient, are to be deleted from the patient's Care Team.

- 1. Select the Care Team module in the patient's chart.
- 2. Highlight the provider that needs to be deleted.
- 3. Choose Delete.
- 4. Click Yes to confirm the deletion of the provider as a Care Team Member.

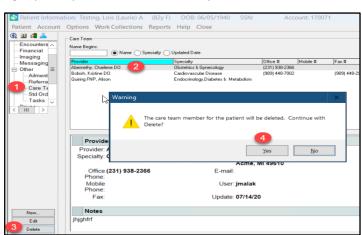